## **PUAN GÖSTERME**

Sorgulama işlemini yapmak için kartı POS cihazının çip okuyucu haznesine takınız veya POS cihazı üzerinde bulunan işlemler menüsünü açan tuşa basınız. İşlemi seçerek kartı okutunuz.

**1**

## **1. SATIŞ**  $\mathcal Y$  $\mathbf{\mathcal{E}}$ **2. TAKSİTLİ SATIŞ 3. PUAN GÖSTERME 4. PUAN KULLANIM**

**2**

Aşağı ve yukarı yön ok tuşları ile menüden **"Puan"**  işlemini seçip **GİRİŞ (yeşil)** tuşuna basınız. Puan gösterme işleminde müşteri şifresi istememektedir.

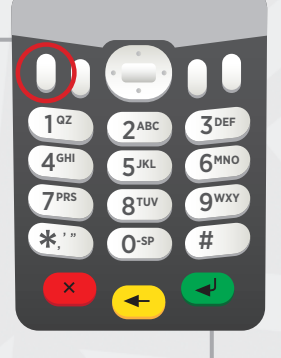

Puan bilgilerinin yer aldığı slip dökümü verilecektir. **3**

STREMENT DESCRIPTION AND RESPONSIVE BETTAINING INTERNATIONAL ART OPERASYON LART DESCRIPTION AND LIDEAT CONDUCTANT OF STATISTIC STATISTIC CONDUCTANT CONDUCTANT CONDUCTANT CONDUCTATION CONDUCTATION CONDUCTATION CONDUCTATION

TEŞEKKÜRLER AID: A0000000031010<br>ONAY KODU: P00366 BU BELGEYİ SAKLAYINIZ

--------------------------------------- KART OPERASYONLARI BÖLÜM BAŞK Ticaret Sicil No: 3847 KART OPERASYONLARI BB GİRNE MAHALLESİ NARLIDERE CADDESİ NO:55 MALTEPE 34000/İSTANBUL ---------------------------------------

**National Bankası**